# <span id="page-0-1"></span>**Create an overview page for a software release**

On this page

[Configuration](#page-0-0) | [Related use cases](#page-1-0)

#### Use case

This use case considers having a dedicated release ticket which tracks the **release process** of a software. After having completed the tickets attached to the release, one of the steps before releasing it officially is **internally documenting** the release tickets. Therefore, when pushing the ticket to done, we will use this template for **Creating a page** in an external Confluence instance.

<span id="page-0-0"></span>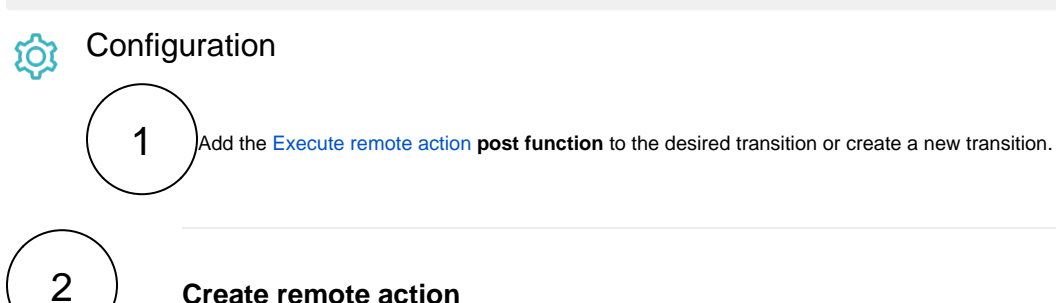

### **Create remote action**

Select the action to get started. Choose **Create a page.**

Based on the external Jira instance you can select either **Cloud** or **On-prem template**.

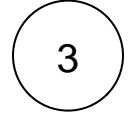

# **Select connection**

Choose **an existing connection** to the external Confluence instance or create **a new connection**.

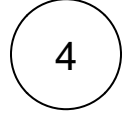

# **Customize your action**

Set action parameters

The values used below are created for the **example** only. Please **provide real input** from your instance for making the use case realistic.

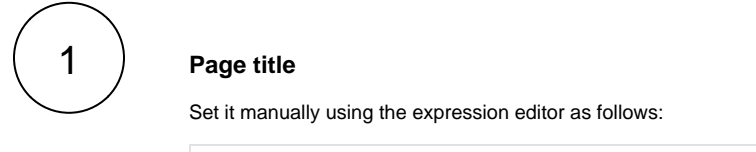

Release version %{issue.fixVersions}

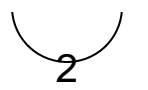

#### **Space key**

Set it manually using the expression editor as follows:

SPACE

From the used **template**, you can retrieve the **Page ID** and/or the **Link to created page** and save them in any field. For this use case we will save the **link to created page** in the **description** field.

**Optionally**, you can use the **Update issue fields (optional)** section to save the **response body** or **parts** of it into some field.

Update issue fields (optional)

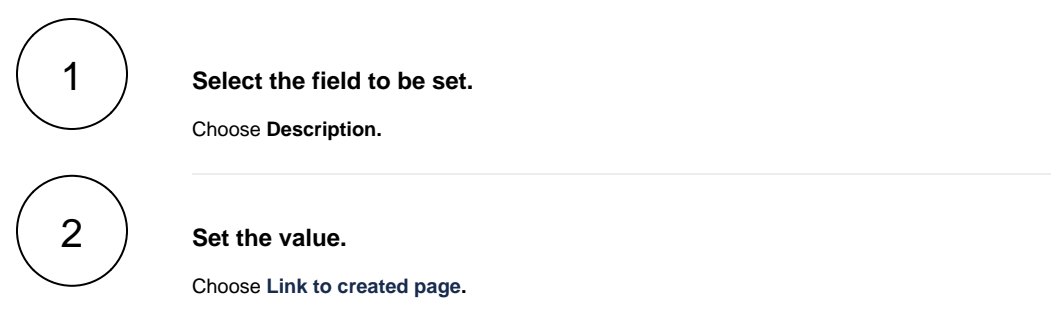

## Related use cases

<span id="page-1-0"></span>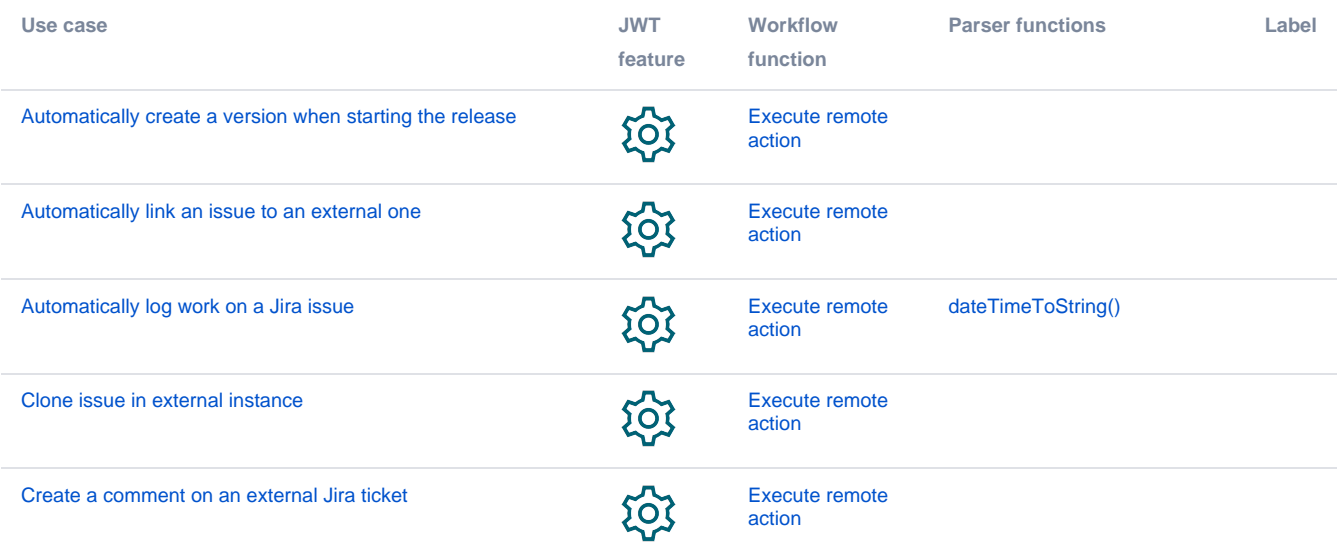

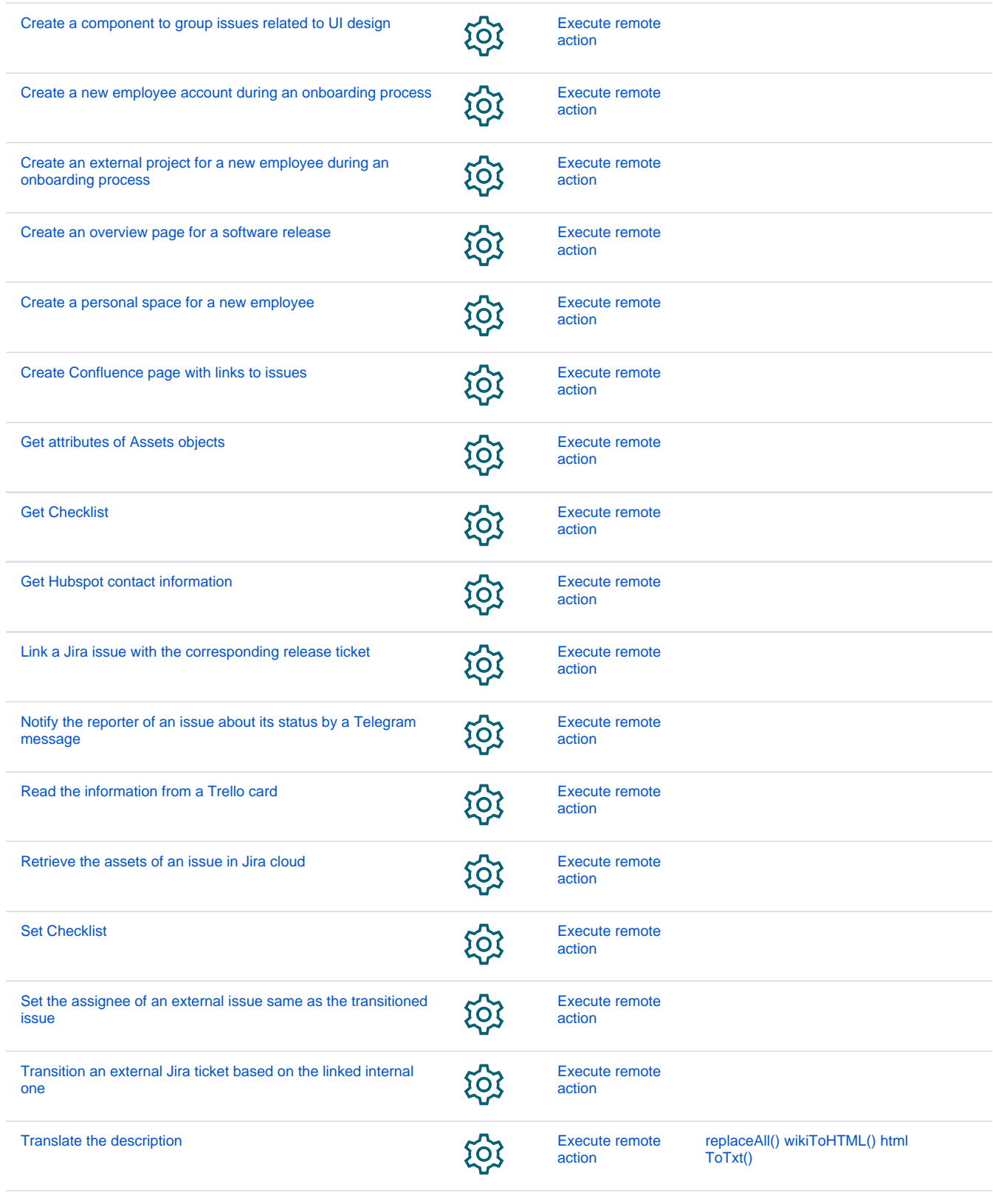

If you still have questions, feel free to refer to our [support](https://apps.decadis.net/display/DECADIS/Support) team.